### ةيامحلا رادج ةرادإ زكرم ىلع تايلمعلا طيشنت Firepower ةمدخو  $\overline{\phantom{a}}$

### تايوتحملا

ةمدقملا <u>ةيساسألI تابلطتملI</u> تابلطتملا <mark>ةمدختسملل تانوكم</mark>ل ةيامحلا رادج ةرادإ زكرم تايلمع ليغشت ةداعإ <u>بيو مدختسم ةهجاو مادختساب تايل معلا ليءشت ةداعإ</u> (رماوألا رطس ةهجاو) CLI مادختساب تايلمعلا ليغشت ةداعإ ةرادملا ةزهجألI تايلمع ليءُشت ةداعإ يرهاظلا NGIPS زاهجو ASA ةيطمنلا FirePOWER ةدحوو FirePOWER زاهج 2 Series رادملا زاهجلا ةلص تاذ تامولعم

## ةمدقملا

Cisco نم ةيامحلا رادج ةرادإ زكرم زاهج ىلع تامدخلا ليغشت ةداعإ ةيفيك دنتسملا اذه حضوي .(رماوألا رطس ةهجاو) CLI وأ (UI (بيو مدختسم ةهجاو مادختساب

## ةيساسألا تابلطتملا

#### تابلطتملا

.دنتسملا اذهل ةصاخ تابلطتم دجوت ال

#### ةمدختسملا تانوكملا

.ةنيعم ةيدام تانوكمو جمارب تارادصإ ىلع دنتسملا اذه رصتقي ال

.ةصاخ ةيلمعم ةئيب يف ةدوجوملI ةزهجألI نم دنتسملI اذه يف ةدراولI تامولعملI ءاشنإ مت تناك اذإ .(يضارتفا) حوسمم نيوكتب دنتسملI اذه يف ةمدختسَملI ةزهجألI عيمج تأدب .رمأ يأل لمتحملا ريثأتلل كمهف نم دكأتف ،ليغشتلا ديق كتكبش

## ةيامحلا رادج ةرادإ زكرم تايلمع ليغشت ةداعإ

يت ل تامدخلاو تايلمع لا ليء شت ةداعإ كنكمي ،اهحالص إو تالكشملا يدحإ ءاطخأ فاشكتسال تامدخلا هذه ليءشت ةداعإ كنكمي .FireSIGHT Management Center زاهج ىلع اهليغشت متي .ةيلاتلا ماسقألا يف حضوم وه امك ،زاهجلا ليغشت ةداعإ ىلإ ةجاحلا نود تايلمعلاو

#### بيو مدختسم ةهجاو مادختساب تايلمعلا ليغشت ةداعإ

مدختسم ةهجاو ربع ةيامحلا رادج ةرادإ زكرم تايلمع ليغشت ةداعإل ةيلاتلا تاوطخلا لمكأ :بيولا

- .ةيامحلا رادج ةرادإ زكرمل بيو مدختسم ةهجاو ىل| لوخدلا ليجستب مق .1
- .ةيلمعلا < نيوكتلا < ماظنلا ىلإ لقتنا 2.
- ةداعإ ىلإ كلذ يدؤي .*ةرادإلا زكرم مكحت ةدحو ل*ي*غشت ةداعإ* ل **ليءشت رما** ىلع رقانا .3 .تايلمعلاو تامدخلا ليغشت

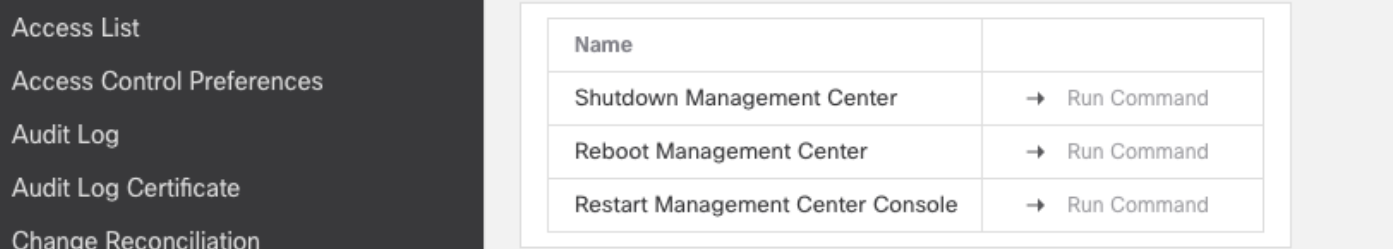

### (رماوألا رطس ةهجاو) CLI مادختساب تايلمعلا ليغشت ةداعإ

:رماوألا رطس ةهجاو ربع ةيامحلا رادج ةرادإ زكرم تايلمع ليغشت ةداعإل ةيلاتلا تاوطخلا لمكأ

- .ةيامحلا رادج ةرادإ زكرمل (CLI) رماوألI رطس ةهجاو ىل| لوخدلI ليجستب مق .1
- :بولسأ ريبخ تلخد 2. > expert admin@masolorifirepowermanager:~\$
- :يرذجلا مدختسملا عضو ىلإ كزايتما ىوتسم عفري 3.

admin@masolorifirepowermanager:~\$ sudo su - Password: root@masolorifirepowermanager:~# :مكحتالل ةيفرط ةدحولI تدعI CLI in order to أو الخاد رما اذه تالخد

root@masolorifirepowermanager:~# **/etc/rc.d/init.d/console restart**

# ةرادملا ةزهجألا تايلمع ليغشت ةداعإ

.رادم زاهج ىلع اهليغشت متي يتلا تايلمعلا ليغشت ةداعإ ةيفيك مسقلا اذه حضوي

#### يرهاظلا NGIPS زاهجو ASA ةيطمنلا FirePOWER ةدحوو FirePOWER زاهج

ةزهجأ ةدحو وأ FirePOWER زاهج ىلع لمعت يتلا تايلمعلا ليغشت ةداعإل تاوطخلا هذه لمكأ ي اتلا لي جلا نم للست لا عنم ماظنل يرهاظل زاهجلا وأ Cisco نم (ASA) ةلدعمل نامأل ا (NGIPS):

- نام|ل| ةقبط ربع رادمل| زاهجل|ب ةص|خل| (CLI) رم|وال| رطس ةهج|و ىل| لوخدل| ليجستب مق .1 (SSH).
- رمألا اذه لاخدإ كيلع بجيف ،ASA ىلع (SFR (FirePOWER ةمدخ ةدحو ليغشتب تمق اذإ 2.

#### :ةيطمنلا SFR ةدحو ىلإ لوصولل ASA ىلع

ciscoasa# **session sfr console** Opening console session with module sfr. Connected to module sfr. Escape character sequence is 'CTRL-^X'.

FirePOWER login:

رمألا اذه لخدأ ،حاجنب shell ىلإ لوخدلا ليجستو مدختسملا دامتعا تانايب ريفوت دعب 3. :تامدخلا ليغشت ةداعإل

> **system restart**

This command will restart the application. Continue? Please enter 'YES' or 'NO': **YES**

#### 2 Series رادملا زاهجلا

رادم زاهج ىلع اهليغشت متي يتلا تايلمعلا ليغشت ةداعإل ةيلاتلا تاوطخلا لمكأ 2: ةلسلسلا

- .Sourcefire ل رادملا زاهجلاب ةصاخلا (CLI (رماوألا رطس ةهجاو ىلإ لوخدلا ليجستب مق 1.
- :**يرذجلا مدختسملا ع**ضو ىلإ كزايتما ىوتسم عفري .2

admin@FirePOWER:~\$ **sudo su -**

3. زادم ةادا ىلء ضكري نا ةيلمعلا تدعا CLI in order to ل لخاد رما اذه تلخد

root@FirePOWER:~# **/etc/rc.d/init.d/sensor restart**

### ةلص تاذ تامولعم

[Cisco نم تاليزنتلاو ينقتلا معدلا](https://www.cisco.com/c/ar_ae/support/index.html?referring_site=bodynav) ●

ةمجرتلا هذه لوح

ةي الآلال تاين تان تان تان ان الماساب دنت الأمانية عام الثانية التالية تم ملابات أولان أعيمته من معت $\cup$  معدد عامل من من ميدة تاريما $\cup$ والم ميدين في عيمرية أن على مي امك ققيقا الأفال المعان المعالم في الأقال في الأفاق التي توكير المالم الما Cisco يلخت .فرتحم مجرتم اهمدقي يتلا ةيفارتحالا ةمجرتلا عم لاحلا وه ىل| اًمئاد عوجرلاب يصوُتو تامجرتلl مذه ققد نع امتيلوئسم Systems ارامستناه انالانهاني إنهاني للسابلة طربة متوقيا.